# **RP101v2**

**Wireless Repeater** 

## *Manual Guide*

## Introduction

### **Overview**

The RP101v2 is Wireless Repeater, you can use this device to extend your existing Wireless network.

## **Physical Details**

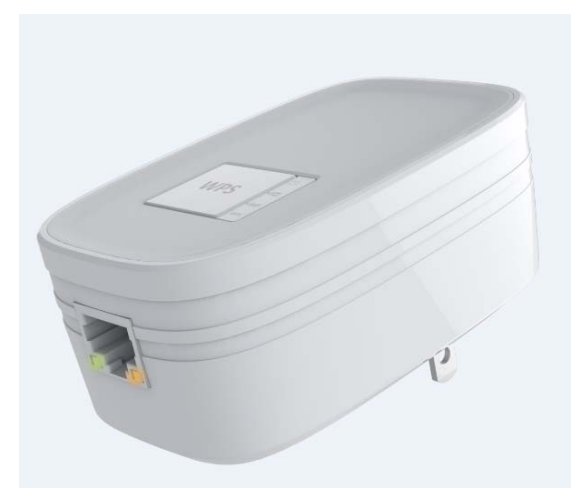

*Figure 1:* RP101v2 (Wireless Repeater)

#### **LEDs**

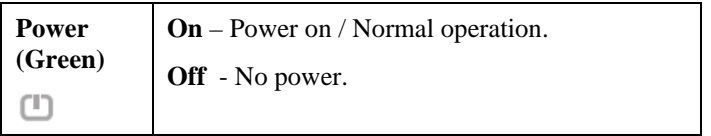

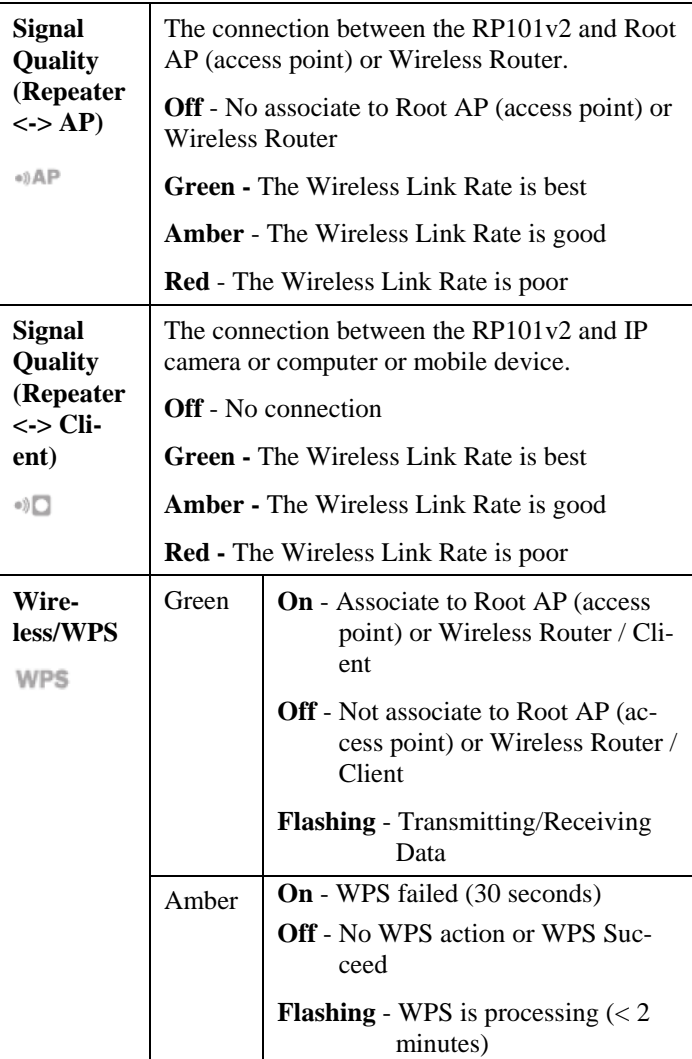

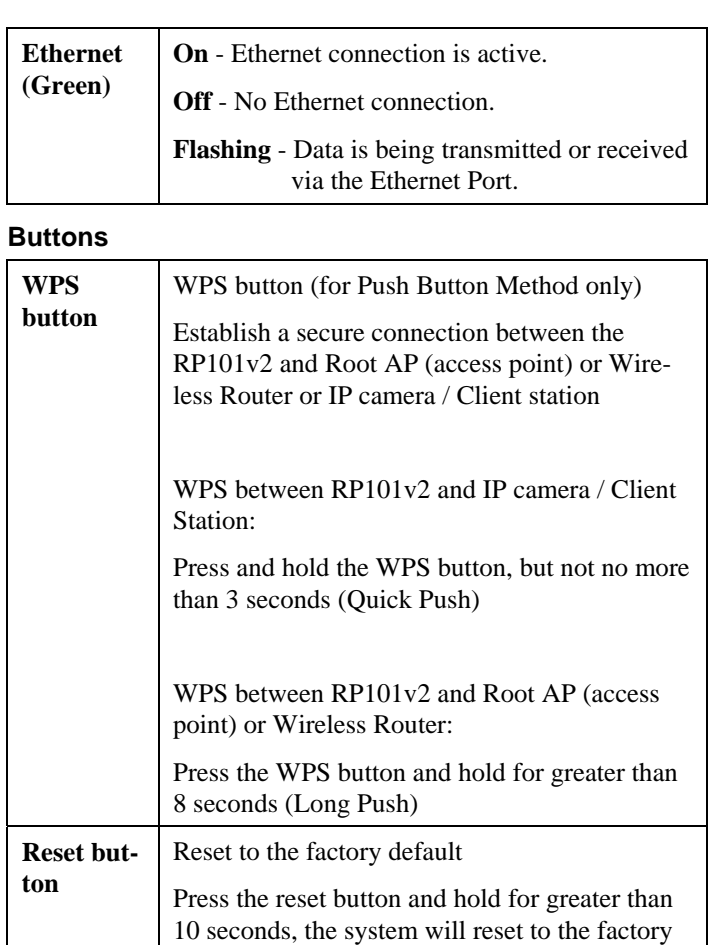

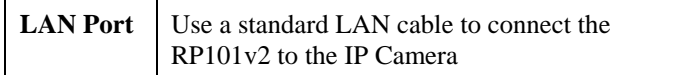

default setting and reboot the system.

## Setup

To extend the range of your Wireless network, you must connect the RP101v2 to your existing Wireless network. You can connect with WPS button or with RP101v2's Easy Setup.

### **Connect with WPS**

- 1. Locate the RP101v2 near your Wireless router or access point while doing the configuration.
- 2. Make sure the Root AP (access point) or Wireless Router is on and working properly.
- 3. Plug the RP101v2 into the AC power slot, then the Power LED  $\Box$  will remain on.
- 4. Press the WPS button on the side panel of the RP101v2 and hold for greater than 8 seconds. The WPS LED WPS blinks.
- 5. Within two minutes, press the WPS button on your Root AP (access point) or Wireless Router. The WPS LED WPS on the

RP101v2 lights solid green, the Signal Quality LED lights, and the RP101v2 is connected to your existing Wireless network.

Note : If the Signal Quality LED<sup>®®AP</sup> does not light, try again.

- 6. On your computer or Wireless device, find the RP101v2 wireless network name. The wireless network name (SSID) of RP101v2 is same as Root AP's.
- 7. Connect your existing Wireless devices to the RP101v2. Use the same wireless password that you use for your Root AP (access point) or Wireless Router.

## **Connect with RP101v2's Easy Setup**

You can use a web browser to connect to the RP101v2 and set it up.

- 1. Locate the RP101v2 near your Root AP (access point) or Wireless Router while doing the configuration.
- 2. Make sure the Root AP (access point) or Wireless Router is on and working properly.
- 3. Plug the RP101v2 into the AC power slot, then the Power LED  $\Box$  will remain on.
- 4. Use a Wireless network manager on the computer or mobile device to find and connect to the RP101v2.

After the connection with the computer or mobile device is established, the Signal Quality LED  $\Box$  lights solid green. Note : The default wireless network name (SSID) of RP101v2 is RP101v2.

5. Open a web browser window from the same computer or mobile device, and enter 192.168.0.250 in the address field. Enter admin for the user name and password for the password. The browser takes you directly to RP101v2 Easy Setup.

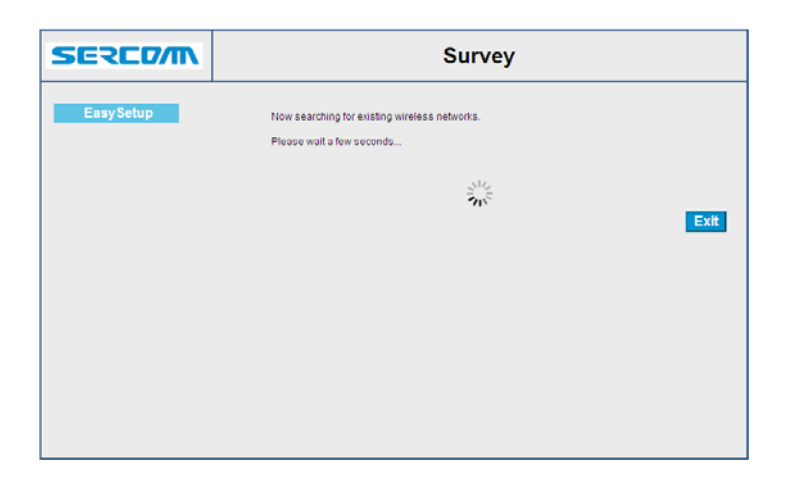

6. Select a Wireless network to extend and click the Next button.

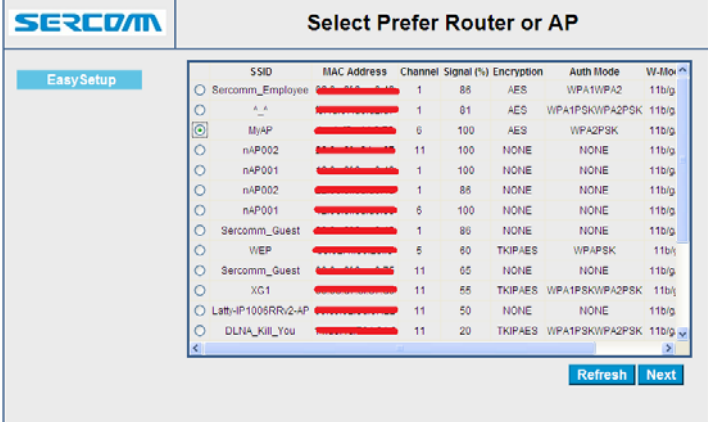

7. In the Password (Network Key) field, type the network password (also called passphrase or security key) of Root AP (access point) or Wireless Router.

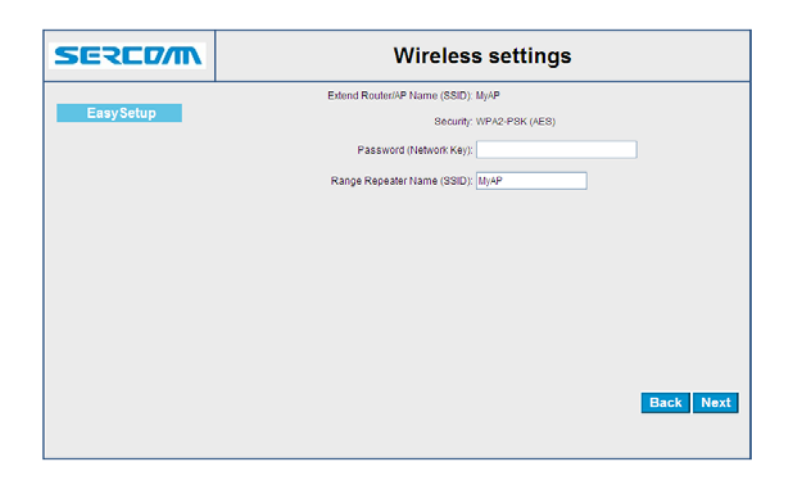

8. In the Range Extender Name (SSID) field, type a name (SSID) for your RP101v2's Wireless network and click the Next button.

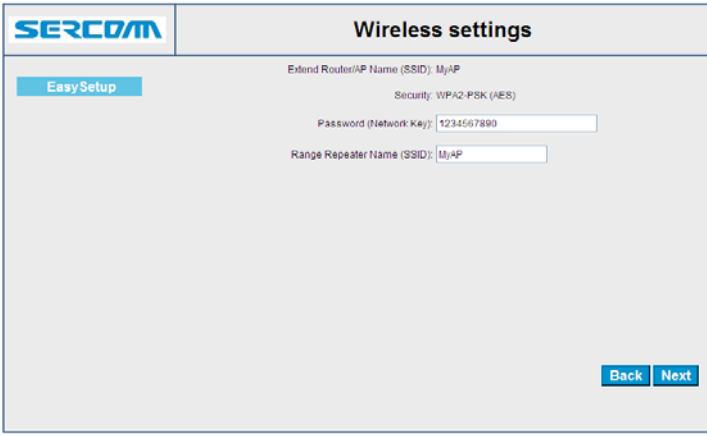

9. Click the Save button, then the RP101v2 will reboot and the settings are applied.

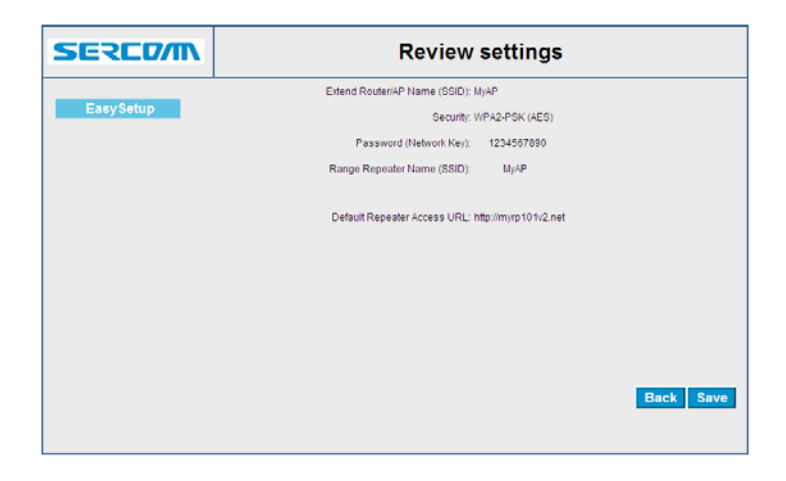

#### **The RP101v2 (Wireless Repeater) is now ready for use.**

10. Use a Wireless network manager on the computer or mobile device to connect to the RP101v2's newly created Wireless network. Example : The wireless setting of RP101v2 is as below: SSID : MyAP Security : WPA2-PSK (AES) Password (Network Key) : 1234567890

You also can use an Ethernet cable to connect a computer to the Ethernet port on the RP101v2.

## Appendix A Specifications

### **Network Camera**

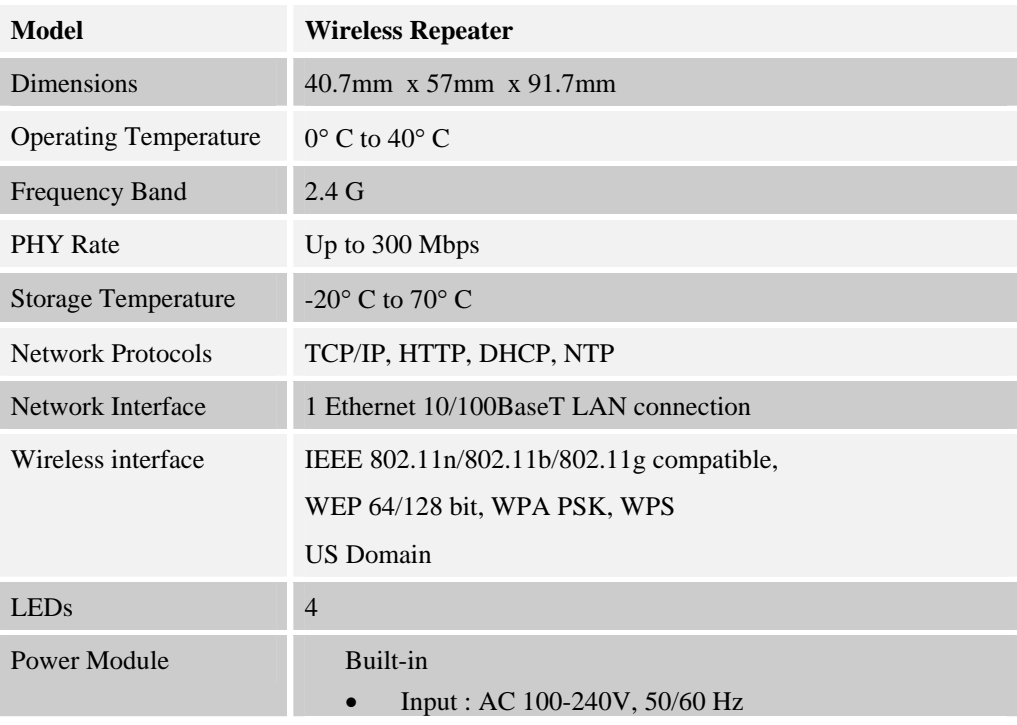

#### **Regulatory Approvals**

#### **FCC Statement**

This equipment generates, uses and can radiate radio frequency energy and, if not installed and used in accordance with the instructions, may cause harmful interference to radio communications. However, there is no guarantee that interference will not occur in a particular installation. If this equipment does cause harmful interference to radio or television reception, which can be determined by turning the equipment off and on, the user is encouraged to try to correct the interference by one of the following measures:

- Reorient or relocate the receiving antenna.
- Increase the separation between the equipment and receiver.
- Connect the equipment into an outlet on a circuit different from that to which the receiver is connected.
- Consult the dealer or an experienced radio/TV technician for help.

To assure continued compliance, any changes or modifications not expressly approved by the party responsible for compliance could void the user's authority to operate this equipment. (Example - use only shielded interface cables when connecting to computer or peripheral devices).

#### **FCC Radiation Exposure Statement**

This equipment complies with FCC RF radiation exposure limits set forth for an uncontrolled environment. This equipment should be installed and operated with a minimum distance of 20 centimeters between the radiator and your body.

This device complies with Part 15 of the FCC Rules. Operation is subject to the following two conditions:

(1) This device may not cause harmful interference, and

(2) This device must accept any interference received, including interference that may cause undesired operation.

This transmitter must not be co-located or operating in conjunction with any other antenna or transmitter.